## TABLE OF CONTENTS

| Sign-In and Sign-Out                  | 2  |
|---------------------------------------|----|
| ENCODE AND DECODE                     | 4  |
| CITY PAIR AVAILABILITY                | 5  |
| Verify Flights                        | 8  |
| SELL A SEAT FROM CPA                  |    |
| WAITLIST FROM A CPA                   |    |
| PNR Passenger Name Record – Basic     |    |
| SSR - Special Service Request         | 14 |
| OSI - OTHER SUPPLEMENTARY INFORMATION |    |
| FREQUENT FLYER                        |    |
| RETRIEVE THE PNR                      | 17 |
| CANCEL PNR                            |    |
| QUEUES                                |    |
| CHANGE SEGMENT STATUS                 | 20 |

## SIGN-IN AND SIGN-OUT

### SIGN-IN

To be able to use the SABRE Reservation System you must first sign in.

To sign in, the entry will always begin with SI followed by a sign-in code, which can be a combination of between 1 and 6 digits.

#### Example SI1234

This will display a new screen with the cursor placed after the words CURRENT PASSCODE

| AGENT SIGN IN              |                      |
|----------------------------|----------------------|
| CURRENT PASSCODE           | ID <1234> SUF <2EAO> |
| DUTY CODE <.> AREA <a></a> | NEW PASSCODE         |

Your passcode must be a combination of between 6 and 8 letters and numbers and must include at least one letter and/or number.

**NB** As you type the passcode it will not print on the screen. Your sign-in code will be assigned to you but you decide on the password which you should not reveal to anyone else.

### Signature Line

Once you have signed in correctly the response will be a signature line similar to the one below:

### 2EA0.2EA0\*AST.A

| 2EA0 | is the Pseudo City Code (PCC), which uniquely identifies your travel agency<br>in the same way that a city code identifies a city      |
|------|----------------------------------------------------------------------------------------------------|
| *    | is the Duty Code. This will be assigned to you. There are 4 duty codes                                                                 |
| AST  | uniquely identifies the agent who is currently signed in. It is usually the agent's initials but could, in fact, be any two characters |
| Α    | tells you the area you are working in                                                                                                  |

### The Sign-In Message

When you first sign in, a short message is usually displayed. This contains information on updates in SABRE or promotional material from the vendors selling their services through SABRE.

### SIGN-OUT

To sign out of the area you are currently working in use the entry  ${\bf SO}$ 

If you have a transaction active when you attempt to sign out eg.a PNR, SABRE will not sign out but will tell you to finish a transaction.

## ENCODE AND DECODE

Many of SABRE's formats are built up on codes. You will need to know how to encode and decode names if you are to understand and construct the formats.

| Name     | Encode                    | Decode   |  |
|----------|---------------------------|----------|--|
| Aircraft | W/EQ-Name of manufacturer | W/EQ*XXX |  |
| Airline  | W/-ALName                 | W/*XX    |  |
| Airport  | W/-APName                 | W/*XXX   |  |
| City     | W/-CCName                 | W/*XXX   |  |

| Name | substitute the name of the airline, city etc |
|------|----------------------------------------------|
| xxx  | substitute the code of the airline, city etc |

## CITY PAIR AVAILABILITY

To request a City Pair Availability (CPA) display in SABRE the procedure is as follows:

#### Format

1 Date City of Departure City of Arrival

#### Example 110MARLCAATH

| 1        | is the Identification Code Key for availability                                                                              |
|----------|----------------------------------------------------------------------------------------------------|
| 10MAR    | is the date. The month must always be the first 3 letters. If date is omitted SABRE assumes today's.                         |
| 0900     | The time may be written either as 9, 09, 0900 or 9A. If the time is omitted SABRE will default to the flight closest to 1300 |
| Response |                                                                                                    |

| 110MARLCAATH                                                  |
|---------------------------------------------------------------|
| 10MAR FRI LCA/Z‡2 ATH/‡0                                      |
| 1CY 336 C7 D7 Z2 Y7 K7 B7 N7 LCAATH 1600 1745 320 S 0 X2 AT   |
| S7 T7 M7 X7 Q7 L7 H7                                          |
| 2CY 312 C7 D7 Z2 Y7 K7 B7 N7 LCAATH 0930 1115 320 S 0 X2 AT   |
| S7 T7 M7 X7 Q7 L7 H7                                          |
| 3OA 330 C4 Y4 M4 L4 K4 Q4 T0 LCAATH 0845 1030 734 0 AT        |
| V4 B4                                                         |
| 4CY 348 C7 D7 Z1 Y7 K7 B7 N7 LCAATH 1945 2130 320 S 0 X246 AT |
| S7 T7 M7 X7 Q7 L7 H7                                          |
| 5OA 334 C4 Y4 M4 L4 K4 Q0 T4 LCAATH 2100 2245 734 S 0 AT      |
| V4 B4                                                         |
| 6OA 338 C4 Y4 M4 L4 K4 Q4 T4 LCAATH 1740 2110 73S 1 25 AT     |
| V4 B4                                                         |

Each display will give up to six lines of availability. Reading from left to right, the columns present the following information:

| 1         | Line number of display                                                                                              |
|-----------|----------------------------------------------------------------------------------------------------|
| СҮ        | Carrier code                                                                                                    |
| 336       | Flight number                                                                                                    |
| CDZY      | Class and number of seats available (on most airlines you will be able to free-sell up to four seats through SABRE) |
| LCAATH    | City pair                                                                                                    |
| 1600 1745 | Times of departure and arrival                                                                                      |
| 320       | Type of aircraft                                                                                                    |

- **S** Meal service (B=breakfast, L=lunch, D=dinner, R=brunch, S=snack, M=multiple meals)
- **0** Number of stops on route
- X2 Operating frequency of flight (no information indicates a daily flight, a letter or a number indicates days on which flight operates, X with letter(s) or number(s) indicates a daily flight except for those days)
- AT Level of connectivity that the carrier has with the Sabre system. (AT,TA, AB, DC, DCA)

### SPECIFYING THE CPA REQUEST

An availability request can be specified further with the following formats.

| By Specific Carrier        |                                                                                             |  |
|----------------------------|---------------------------------------------------------------------------------------------|--|
| 112JULLHRSIN‡BA            | specifies the carrier whose flights you wish to view                                        |  |
| 1‡QF                       | modifies the CPA to show a new carrier                                                      |  |
| 1‡ALL                      | modifies the CPA to show all carriers                                                       |  |
| By Connecting City         |                                                                                             |  |
| 128APRLHRSYD0900BKK        | specifies the connecting city (NB A departure/arrival time must be included in this format) |  |
| By Specific Departure Time |                                                                                             |  |
| 110OCTLCALON0900           | specifies the departure time                                                                |  |
| Using Direct Access        |                                                                                             |  |
| 120AUGLCALON¤CY            | Availability on the 20th of August from LCA to LON with Total Access in Cyprus Airways      |  |
| 1¤R25AUG                   | Return Availability on the 15th of August with Total Access in Cyprus Airways               |  |
| 1¤*                        | Availability for more flights with Total Access                                             |  |

### **Availability Shortcuts**

The following entries are shortcuts to modify the availability display on your screen. They will save you having to reenter the whole availability format.

| 1*                  | displays more availability after the initial six lines                                                             |
|---------------------|----------------------------------------------------------------------------------------------------|
| 1*R                 | redisplays the last availability if the screen has been cleared                                                    |
| 1*OA                | returns to the original availability after 1* has been used                                                        |
| 1‡1                 | gives availability for a day later                                                                                 |
| 1-3                 | gives availability for three days earlier (NB there is a 30 day maximum for both a later and earlier availability) |
| Return Availability |                                                                                                    |
| 1R                  | gives a return availability for the same day : SABRE defaults to the flight closest to 1700                        |
| 1R25FEB             | for return availability at a later date                                                                            |

| 1R‡14 | requests return availability 14 days later |
|-------|--------------------------------------------|
|       | requests return availability 17 days later |

### **VERIFY FLIGHTS**

### Verifying from an Availability Display

Flight information may also be obtained from an availability display

| <b>Format</b><br>VA * Line Number |                                                          |
|-----------------------------------|----------------------------------------------------------|
| Example<br>VA*1                   | Verifies the flight on line 1 of an availability display |

#### Response

| VA*1«             |      |      |       |     |      |       |       |    |
|-------------------|------|------|-------|-----|------|-------|-------|----|
| 10MAR             | DPTR | ARVL | MEALS | EQP | ELPD | ACCUM | MILES | SM |
| LCA ATH           | 0930 | 1115 | S/S   | 320 | 1.45 | 1.45  | 590   | Ν  |
| ARR-EAST TERMINAL |      |      |       |     |      |       |       |    |

From left to right these columns show:

| LCAATH         | City Pair                                                                                                    |  |
|----------------|----------------------------------------------------------------------------------------------------|--|
| 0930 1115      | Departure and Arrival Times                                                                                                    |  |
| S/S            | Meal Service                                                                                                    |  |
| 320            | Equipment Type                                                                                                    |  |
| 1.45           | Elapsed Flying Time                                                                                                    |  |
| 1.45           | Accumulated Time including any ground or transfer time if applicable                                                                                     |  |
| 590            | The flown distance between the points of departure and arrival                                                                                           |  |
| Ν              | The smoking status of the flight. If this column is blank<br>smoking is permitted. If smoking is not permitted this column<br>will show N for No-Smoking |  |
| Other Examples |                                                                                                    |  |
| VA*1/4         | Verifies the flights on lines 1 and 4                                                                                                    |  |
| VA*1-3         | Verifies the flights on lines 1 to 3                                                                                                    |  |

### Verifying from a Booked Itinerary

Flight information may also be obtained from a booked itinerary.

Format VI \* Example VI\*

Verifies ALL flights in the PNR

### SELL A SEAT FROM CPA

Make the usual entry to display the CPA on screen.

23MAR SUN LCA/Z‡2 ATH/‡0 CY RESPONSE 7CY1318 Y7 K7 B7 N7 S7 M7 T7 L7 X7 LCAATH 0940 1125 320 S 0 JS Q7 H7 V6 8CY 312 C7 D7 Z2 Y7 K7 B7 N7 S7 M7 LCAATH 0930 1115 320 S 0 XT T7 L7 X7 Q7 H7 V6 9CY 336 C7 D7 Z2 Y7 K7 B7 N7 S7 M7 LCAATH 1600 1745 320 S 0 XT T7 L7 X7 Q7 H7 V6 10CY 322 C7 D7 Z1 Y7 K7 B7 N7 S7 M7 LCAATH 0700 0845 320 S 0 T7 L7 X7 Q7 H7 V6 11CY 348 C7 D7 Z2 Y7 K7 B7 N7 S7 M7 LCAATH 2000 2145 320 L 0 T7 L7 X7 Q7 H7 V6

To sell a seat, type in a format similar to the following: 01Y8

| 0<br>1 | sell<br>one seat   |
|--------|--------------------|
| Y      | class of service   |
| 8      | from line 8 of CPA |

#### Response

| 1 CY 312Y | 23MAR 7 LCAATH SS1 0930 1115 /TACY |  |
|-----------|------------------------------------|--|
| NAME CHG  | NOT ALLOWED FOR CY-Y FARECLASS     |  |

To sell seats on a connecting flight in the same class of service: 01M1\*

| 0 | sell                                                                 |
|---|----------------------------------------------------------------------|
| 1 | one seat                                                             |
| Μ | class of service                                                     |
| 1 | from line 1 of the CPA                                               |
| * | and one seat in the same class of service from the connecting flight |

#### Response

| 1 MA 225M | 24MAR 1 LCABUD SS1 | I 0400 0610 /DCMA |
|-----------|--------------------|-------------------|
| 2 MA 610M | 24MAR 1 BUDLHR SS1 | 1 0945 1140 /DCMA |

Zenon NDC Ltd Introduction Course

## WAITLIST FROM A CPA

Make the usual entry to display the CPA on screen.

| 06JA | N THU LCA/Z‡2 LHR/-2                                    |
|------|---------------------------------------------------------|
| 1CY  | 326 C7 D7 Z1 Y7 K5 B5 N2 LCALHR 1800 2050 310 D 0 AT    |
|      | S0 T0 M0 X0 Q0 L0 H0                                    |
| 2BA  | 665 C9 D9 Y9 B9 H9 K8 M6 LCALHR 0430 0735 767 0 X17 DCA |
|      | L5 W0 V0 O0 Q0                                          |
| 3CY  | 332 C7 D7 Z1 Y7 K4 B3 N3 LCALHR 0345 0635 310 B 0 47 AT |
|      | S3 T3 M1 X1 Q1 L1 H0                                    |

To waitlist a passenger, make the usual entry and add LL

#### Example 01Q2LL

#### Response

| 1 BA 665Q | 06JAN 4 LCALHR LL1 0430 0735 /DCBA |  |
|-----------|------------------------------------|--|
| NAME CHG  | NOT ALLOWED FOR BA-Q FARECLASS     |  |

On ending the PNR, the status will change to HL. If the waitlist clears, the airline will inform the agency automatically via the Queues, showing KL as the status.

### **PNR PASSENGER NAME RECORD – BASIC**

| NAME            | - | -ANDREOU/A MR<br>-2ANDREOU/A MR//<br>-2ANDREOU/A MR//       |                                                                                                    |
|-----------------|---|-------------------------------------------------------------|----------------------------------------------------------------------------------------------------|
| PHONE           | 9 | 922664515-A A for<br>922664525-B B for<br>922665554-H H for | business                                                                                             |
| TICKET INFO.    | 7 | 7TAW15NOV/                                                  | On the 15 <sup>th</sup> Nov<br>the PNR will be dropped<br>in queue no 9 for<br>Ticketing Arrangement |
| RECEIVED FROM   | 6 | 6PAX<br>6MARIA                                              |                                                                                                    |
| END TRANSACTION |   | E                                                           |                                                                                                    |

## **SSR - SPECIAL SERVICE REQUEST**

SSRs are used when requesting a specific service for passengers - a special meal, a wheelchair, a certain seat etc and is done in the form of a four letter code.

| Examples                         |                                                                                                    |
|----------------------------------|----------------------------------------------------------------------------------------------------|
| 3TKNM1/TKT NBR 0723549987987-1.1 | Ticket number for segment 1, for PSGR 1.1<br>(This is only for some airlines ex. GF, AZ,<br>SQ, etc) |
| 3RQST1/ROW NUMBER 13B-1.1        | Request seat 13B for segment 1, for PSGR 1.1                                                         |
| 3VGMLA-1.1                       | Request VGML for all segments, for PSGR 1.1                                                          |
| 3VGML1-2.1                       | Request VGML for segment 1, for PSGR 2.1                                                             |
| 3UMNR1/UM 08-1.1                 | Unaccompanied Minor 8 years old                                                                      |

## **OSI - OTHER SUPPLEMENTARY INFORMATION**

These pass on relevant information about passengers to an airline but require no action or reply.

#### Formats

3 OSI Space Carrier code Space Free text - Name reference

#### Examples

- 30SI CY PLS DAPO TO CNF
- 30SI BA PAX SPEAKS ONLY GREEK
- 3OSI OA TKNM 0503549878543-1.1

## FREQUENT FLYER

Frequent traveller numbers may be entered into a PNR so that passengers will receive mileage credit for bookings made through SABRE.

#### Format

FF Carrier Code FQTV number - Name number

Example

FFCY323254-1.1

## **RETRIEVE THE PNR**

Displaying the whole PNR

A PNR can be displayed in 3 different ways:

| *RTZIAU              | Using the reference                |
|----------------------|------------------------------------|
| *-ANDREOU            | Using the surname                  |
| *CY312/18NOV-ANDREOU | Using the flight, date and surname |

## CANCEL PNR

It is possible to cancel the whole itinerary or specific segments.

| X1   | Cancel segment 1              |
|------|-------------------------------|
| X1/3 | Cancel segment 1 and 3        |
| X2-4 | Cancel segment 2 through to 4 |
| XI   | Cancel itinerary              |

## QUEUES

The Queues system acts as an automated filing system for PNRs and messages. Each Queue represents a file, designed for a specific purpose or assigned to a particular individual. PNRs or messages will drop automatically onto some Queues but will have to be deliberately placed on others.

| QC/ | Enter in queues                                         |  |
|-----|---------------------------------------------------------|--|
| Q/9 | Enter in queue number 9                                 |  |
| I   | Ignore PNR (no action taken) and stays in the queue     |  |
| QXI | Ignore PNR and exits from the queue                     |  |
| QXE | End PNR (action has been taken) and exit from the queue |  |
| QR  | Remove PNR from queue (no action taken)                 |  |

### **CHANGE SEGMENT STATUS**

Notification of schedule changes and waitlist clearance will come through on the Queues which should be checked regularly throughout the day.

Agents have up to 72 hours to confirm new booking.

| Status         | Action | Explanation                                                                            |
|----------------|--------|----------------------------------------------------------------------------------------|
| KK             | .1HK   | Segment 1 confirmed from NN or HK                                                      |
| KL             | .1HK   | Segment 1 confirmed from HL waitlist                                                   |
| TK             | .2HK   | Segment 2 schedule change on HK segment                                                |
| UU             | .1HL   | Segment 1 waitlist from NN                                                             |
| TL             | .1HL   | Segment 1 schedule change on HL segment                                                |
| US             | .3HL   | Segment 3 unable to sell, waitlist                                                     |
| NO             | .1XK   | Segment 1 no action taken, must be removed                                             |
| UC             | .1XK   | Segment 1unable to confirm, must be removed                                            |
| UN             | .2XK   | Segment 2 flight not operating, must be removed                                        |
| HX             | .1XK   | Segment 1 is cancelled by the airline, must be removed                                 |
| HK<br>HL<br>XK |        | Hold confirmed<br>Hold waitlist<br>Remove segment from PNR, no message sent to airline |

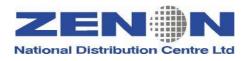

# **Sabre Introduction Course**

Address: 24 Alkeou St, Engomi P.O.Box 25326, 1308 Nicosia – Cyprus Tel: 357-22664515, Fax: 357-22664502, SITA:NICXZCY e-mail:zenon@cyprusair.com.cy

©Copyright 2002 ZENON National Distribution Centre Ltd. All rights reserved.

All trademarked product and company names are the property of their respective trademark holders.

No part of this publication may be reproduced, stored in a retrieval system, or transmitted in any form or by any means, electronic, mechanical, photocopying, recording or otherwise, or translated into any language, without the prior written permission of the publisher.

Copying software used in this course is prohibited without the express permission of ZENON National Distribution Centre Ltd. Making unauthorised copies of such software violates copyright law, which includes both civil and criminal penalties.